# **OFICINA PEDAGÓGICA DE PORTAIS EDUCACIONAIS**

### **Planejamento da Oficina**

#### **1 - Dados da Oficina**

- **1.1 Título:** Oficina Pedagógica 1 Portais Educacionais
- **1.2 Coordenação:** Melise Peruchini, Karla Marques da Rocha

#### **2 - Justificativa**:

Esta oficina de formação continuada baseou-se em uma pesquisa realizada pela Associação Ação Educativa em 2014, que mapeou alguns Portais Educacionais online com objetivo de identificar oportunidades e desafios para uso e apropriação destes recursos. Segundo Venturini (2014), "os resultados revelaram que, se bem utilizados, estes portais podem contribuir para o ensino-aprendizagem". Portanto, foram escolhidos alguns portais educacionais com bons resultados neste estudo para serem abordados na oficina. Esta oficina de formação será considerada satisfatória se for capaz de fazer com que os participantes integrem os recursos tecnológicos abordados às suas práticas de pesquisa em suas atividades profissionais, como estratégia para transpor desafios de ensino-aprendizagem. Destaca-se a necessidade e importância da formação de profissionais com perfil investigativo, para tornarem-se incentivadores da pesquisa como prática cotidiana.

## **3 - Objetivos:**

**3.1 - Geral**: Realizar uma oficina de formação continuada para capacitar professores e alunos de licenciaturas para a utilização de Portais Educacionais e seus recursos de forma a integrar estas tecnologias com suas práticas de pesquisa em suas atividades profissionais como estratégia para transpor desafios de ensinoaprendizagem.

### **3.2 - Específicos:**

- Abordar cinco Portais Educacionais (Khan Academy, Portal do professor, Dia a Dia educação, Escola digital e Banco Internacional de Objetos Educacionais);

- Explorar, em cada portal, recursos que possam ser úteis para que os cursistas desenvolverem a integração das Tecnologias da Informação e Comunicação (TIC) às suas práticas de pesquisa;

#### **4 - Metodologia:**

A oficina deve ser realizada, preferencialmente, em laboratório de informática, para ser totalmente prática e interativa. Primeiramente, abordamos teorias sobre portais educacionais e posteriormente, orientamos sobre acesso inicial de cinco portais, de maneira que seja possível explorar conteúdos e recursos disponíveis em cada um deles, além de aspectos positivos e negativos, peculiaridades, etc.

#### **5 – Material:**

Atualmente, a internet nos disponibiliza uma vasta quantidade de informações em portais e websites. No caso dos Portais Educacionais, os sítios oferecem vantagens que ainda estão sendo descobertas, como elaboração de ambientes de capacitação de estudantes e materiais didáticos, aprimoramento dos conhecimentos e análise e diagnóstico de desempenho dos alunos (IAHN, 2001, p. 62). "Aos professores, os portais vieram oferecer um importante espaço para trocas de experiências, acompanhamento extra sala de aula dos seus alunos, cursos e novidades na área de educação" (IAH, 2001, p. 64). Os Portais Educacionais oferecem ambientes que disponibilizam diversos serviços aos professores, educadores, alunos e familiares, como informações, ferramentas colaborativas, atividades e recursos didáticos, materiais de apoio e outros (GONÇALVES, 2002, p.  $137 - 138$ ).

Segundo Bottentuit jr (2013, p. 123):

Os portais educacionais crescem em número e se fortalecem na *Web* de forma surpreendente. A cada instante, são fornecidas novas informações à comunidade educacional e são utilizados diferentes recursos tecnológicos para atrair, estimular e efetivamente auxiliar o estudante na sua longa jornada na aquisição de conhecimento.

Portanto, estes sítios precisam conquistar alunos e professores para aceitarem seu uso como ferramenta que auxilia na construção do conhecimento (NUNES; SANTOS, 2006). Incentivar a participação de professores em comunidades virtuais com propósitos educacionais favorece o sentimento de pertencimento da classe docente, valorizando a produção de conhecimentos e a troca de experiências (BIELCHOWSKI; PRATA (2010).

Diante das colocações destes autores, consideramos que esta é uma ferramenta a ser considerada e analisada sob a ótica da Integração das TIC nas

Práticas de Pesquisa. Isto posto, desenvolvemos esta oficina de formação, que baseou-se, primeiramente, em uma pesquisa realizada pela Associação Ação Educativa, que, em 2014, mapeou alguns Portais Educacionais *online* com objetivo de analisar os objetos disponíveis, em busca de Recursos Educacionais Abertos e, neste contexto, identificar oportunidades e desafios para uso e apropriação destes recursos, cujos resultados revelaram que, se bem utilizados, podem contribuir para o ensino-aprendizagem (VENTURINI, 2014). Dessa forma, foram escolhidos alguns portais educacionais cuja análise apresentou resultados que condizem com o escopo deste trabalho. Nesta oficina, abordamos e exploramos cinco Portais Educacionais, de maneira a apresentar opções aplicáveis às atividades profissionais e/ou de estágio dos cursistas. Os portais explorados foram:

#### **Portal do Professor**

O Portal do Professor foi criado em 2007 e entrou em operação em 2008, com objetivo de criar um ambiente favorável para envolver professores em comunidades virtuais visando à troca de experiências, ao compartilhamento e à produção de conteúdo e de atividades, ao acesso a informações específicas e a conteúdos multimídia, entre outros (BIELCHOWSKI; PRATA, 2010). Acessando o portal (Disponível em: <http://portaldoprofessor.mec.gov.br/index.html>), podemos verificar os principais recursos para acesso divididos em categorias, que são:

**Espaço de aula** - área de produção e compartilhamento de sugestões de aulas, com planejamentos detalhados. "Nesse espaço o professor pode conhecer uma pluralidade de propostas para o desenvolvimento do currículo" (BIELCHOWSKI; PRATA, 2010);

**Jornal do Professor** - Jornal digital com informações sobre a prática educacional, com edição quinzenal, priorizando experiências educacionais desenvolvidas em todo o país, bem como, a socialização de práticas e orientações (BIELCHOWSKI; PRATA, 2010);

**Multimídia** - recursos em formatos multimídia, como vídeos, áudio, textos e hipertextos, imagens, cadernos didáticos e outros;

**Cursos e Materiais** - Informações sobre capacitações do MEC e de parceiros, materiais de estudo disponíveis para download, etc.;

**Colaboração** - Fórum para compartilhamento entre professores cadastrados no Portal, como uma rede social;

**Links** - Portais nacionais e internacionais que podem auxiliar na formação dos professores, abrangendo revistas, jornais, blogs, jogos educativos, projetos, bibliotecas digitais, sites de museus, dicionários e enciclopédias, projetos de rádio escola, softwares educacionais e outros.

Percebe-se que o portal do professor apresenta uma série de recursos que podem estimular a criatividade do profissional educador na preparação de aulas mais dinâmicas e interativas, fazendo uso da tecnologia. Aqui, apresentamos passos para a exploração inicial dos portais, entretanto, cabe ressaltar que este material deve ser compreendido como sugestão de abordagem preliminar, e não precisa ser tomado como regra.

## **Portal do Professor: por onde começar?**

A exploração inicial do portal pode ser, por exemplo, pela busca por aulas prontas ou por objetos educacionais digitais. Neste caso, optamos por iniciar pelas aulas prontas/coleções, que ficam no menu "espaço da aula", o primeiro item que compõe o menu principal do site, onde ficam materiais desenvolvidos por professores cadastrados no portal, dentro da categoria "sugestões de aula". Podemos observar o caminho para o recurso "aulas" na Figura 1.1:

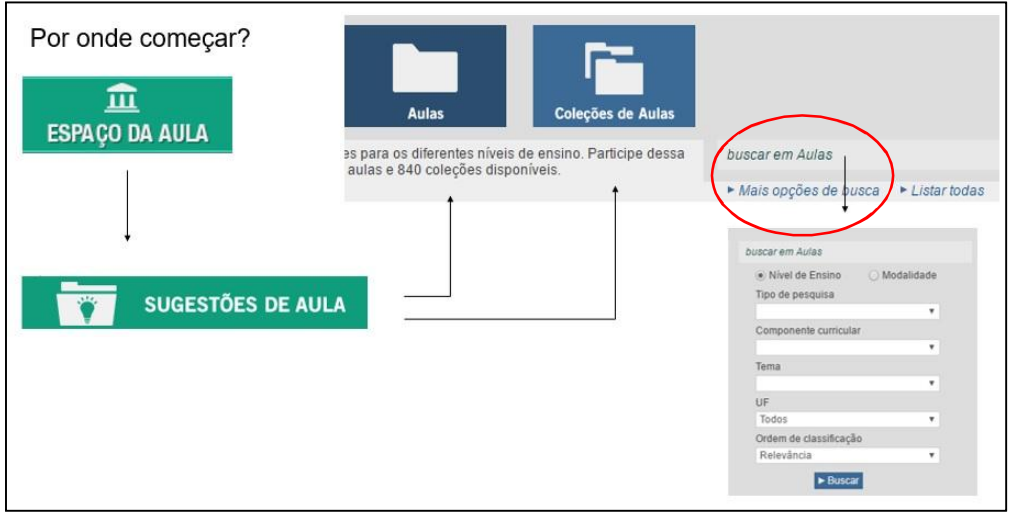

Figura 1.1 – Portal do Professor – Espaço de aula

Fonte: Portal do Professor, 2016. Adaptado pelas autoras.

Outra opção de busca por aulas/coleções de aula é pelo campo de pesquisa, também visível na Figura 1.1, onde inserimos uma temática de interesse, como, por exemplo, o termo "democracia". A Figura 1.2 apresenta alguns resultados da busca por esta palavra-chave:

Figura 1.2 – Portal do Professor – Busca por palavra-chave

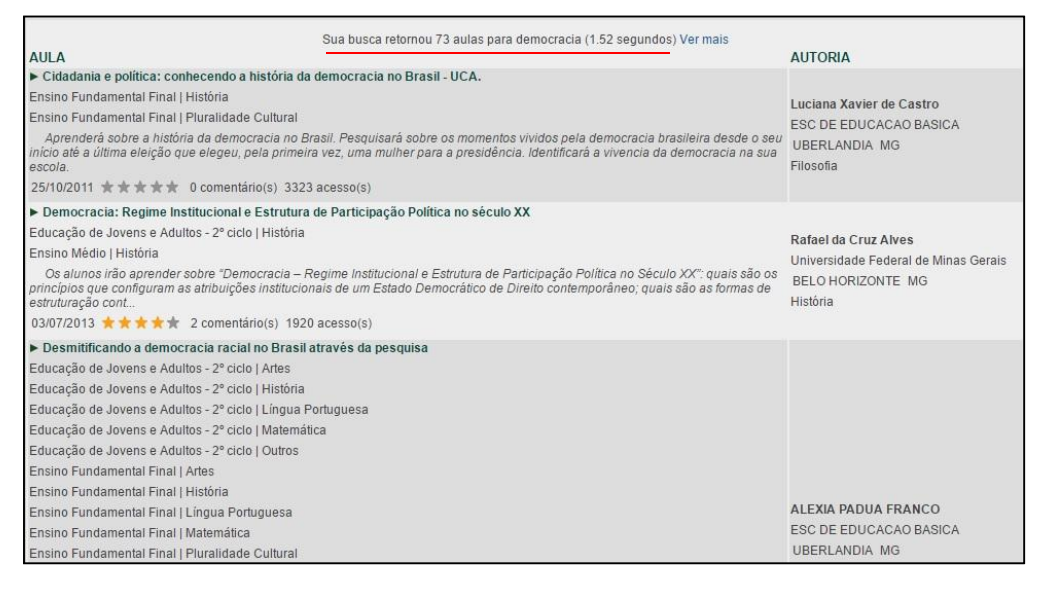

Fonte: Portal do Professor, 2016. Adaptado pelas autoras.

Percebe-se, também, na Figura 1.1, que é possível filtrar os resultados, clicando em "mais opções de busca", recurso que nos permite escolher o nível de ensino, o componente curricular, tema, entre outros aspectos.

Outra opção de abordagem inicial é pelo menu "multimídia", em que se encontram os objetos educacionais digitais, entre vídeos, áudios, imagens, cadernos didáticos e outros, que apresentamos na Figura 1.3:

# Figura 1.3 – Portal do Professor – Multimídia

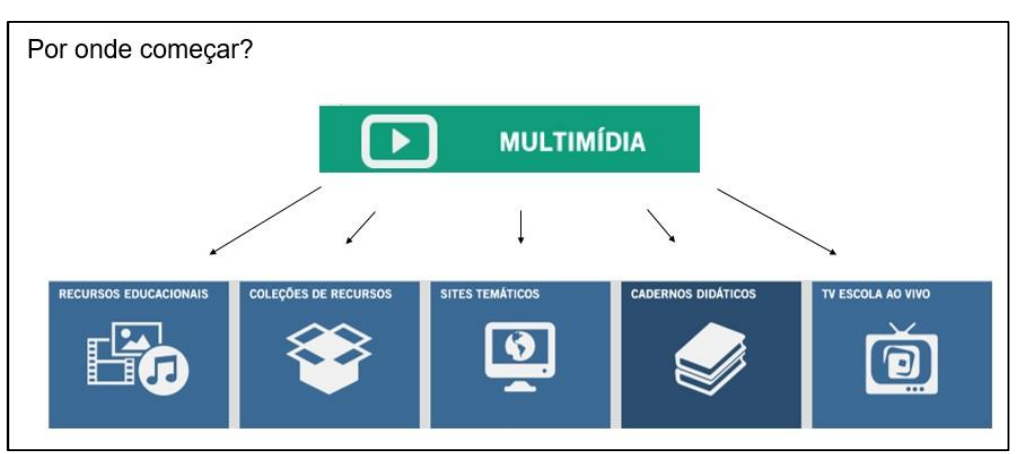

Fonte: Portal do Professor, 2016. Adaptado pelas autoras.

Da mesma forma, é possível realizar buscas e filtrar os resultados, dentro dos recursos, a partir de palavras-chave, conforme a Figura 1.2

No menu "cursos e materiais", encontram-se cursos disponíveis no portal do MEC ou de parceiros e materiais de estudos, compostos por artigos, entrevistas, tutoriais, pesquisas, planos de aula, entre outros. A Figura 1.4 apresenta alguns destes recursos:

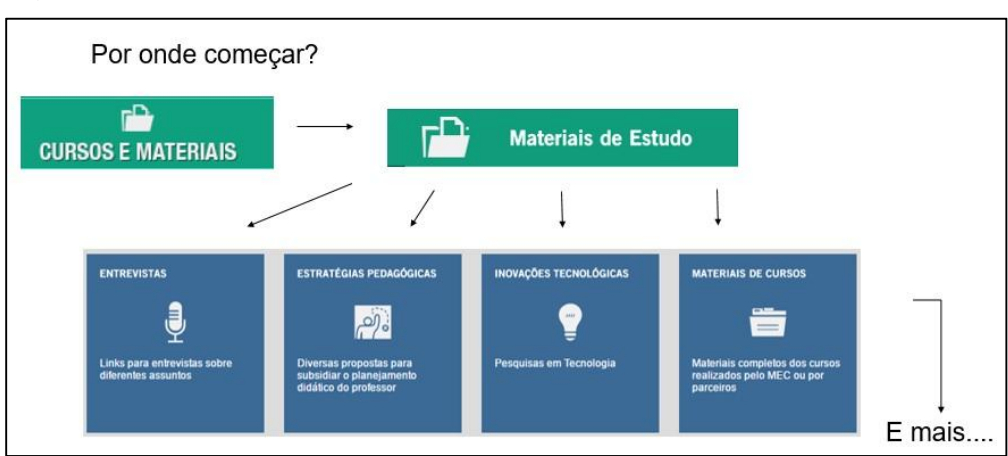

Figura 1.4 – Portal do Professor – Cursos e materiais

Fonte: Portal do Professor, 2016. Adaptado pelas autoras.

O menu "links" também apresenta uma série de páginas externas, abrangendo revistas, jornais, dicionários, jogos, softwares, infográficos, museus, bibliotecas, e outros, conforme exposto na Figura 1.5:

## Figura 1.5 – Portal do Professor – Links

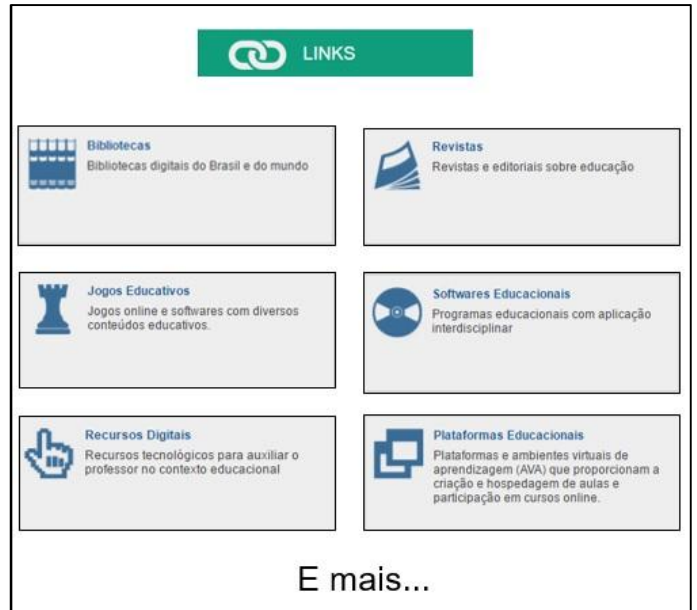

Fonte: Portal do Professor, 2016. Adaptado pelas autoras.

Estes são os principais recursos do Portal do Professor, para uma exploração inicial. Posteriormente, é possível realizar um cadastro no site e colaborar com materiais, aulas e recursos. As propostas submetidas passam por um comitê editorial e, caso a aula seja considerada incompleta, é retornada ao professor autor com orientações pedagógicas para reelaboração e novo envio, que também pode ser compreendido como processo de formação do professor (BIELCHOWSKI; PRATA, 2010). Ainda, é possível ter acesso ao fórum, onde é possível desenvolver conversação com outros profissionais educadores, de todo o país.

### **Banco Internacional de Objetos Educacionais - BIOE**

Criado em 2008, pela parceria entre o Ministério da Educação e o Ministério da Ciência e Tecnologia, disponível em português, inglês e espanhol, é também integrado ao Portal do Professor (MELQUES et al. 2010, p. 3). Este repositório educacional é mais uma ferramenta que visa a aprimorar a inserção das tecnologias na educação, pois os professores podem utilizar diversos objetos em sala de aula, buscando proporcionar, desta forma, uma aula diferenciada e dinâmica, além de promover a construção do conhecimento dos seus alunos (RODRIGUES; JÚNIOR; SCHLÜNZEN, 2010).

Conforme Tarouco; Fabre; Tamusiunas (2003),

O termo objeto educacional (*learning object*) geralmente aplica-se a materiais educacionais projetados e construídos em pequenos conjuntos com vistas a maximizar as situações de aprendizagem onde o recurso pode ser utilizado.

Ainda segundo os mesmos autores, repositórios de objetos educacionais permitirão "o desenvolvimento de sistemas adaptativos, (...) para prover aos estudantes, situações de aprendizagem e apoio em qualquer momento a partir de qualquer lugar" (TAROUCO; FABRE; TAMUSIUNAS, 2003).

No BIOE, podemos encontrar objetos em vários formatos, como vídeos, áudios, imagens, animações, *softwares*, mapas, hipertextos, etc., separados em diferentes categorias, que indicam o nível de ensino: educação infantil, ensino fundamental, ensino médio, educação profissional, educação superior e modalidades de ensino (que abrange educação de jovens e adultos e educação escolar indígena). O quadro 01 mostra as categorias e suas subcategorias:

Quadro 01 – Categorias e subcategorias do Banco Internacional de Objetos **Educacionais** 

| <b>CATEGORIAS</b>                    | <b>SUBCATEGORIAS</b>                                                                                                    |  |  |  |
|--------------------------------------|----------------------------------------------------------------------------------------------------|--|--|--|
| Educação Infantil [851] <sup>1</sup> | Arte Visual [30], Linguagem Oral e Escrita [255],<br>Matemática [89],<br>Movimento [32], Música [7], Natureza e<br>Sociedade [438].                                                                                                    |  |  |  |
| Ensino Fundamental<br>[5068]         | Séries finais [3440], Séries iniciais [1628]                                                                                                    |  |  |  |
| Ensino Médio [10289]                 | Artes [79], Biologia [1590], Educação Física [23],<br>Filosofia [91], Física [2192], Geografia [216],<br>História [234], Língua Estrangeira [974], Língua<br>Portuguesa [757], Literatura [399], Matemática<br>[1814], Química [1723], Sociologia [197]                                                                                                |  |  |  |
| Educação Profissional<br>[523]       | Ambiente, Saúde e Segurança [107], Apoio<br>Escolar [8], Controle e Processos Industriais [26],<br>Educação Profissional: Hospitalidade e Lazer [1],<br>Gestão e Negócios [4], Informação e<br>Comunicação [316], Infraestrutura [0], Produção<br>Alimentícia [32], Produção Cultural e Design [0],<br>Produção Industrial [0], Recursos Naturais [29] |  |  |  |
| Educação Superior<br>[9206]          | Ciências Agrárias [1045], Ciências Biológicas<br>[1962], Ciências da Saúde [405], Ciências Exatas<br>e da Terra [3321], Ciências Humanas [1190],<br>Ciências Sociais Aplicadas [172], Engenharias<br>Linguística, Letras<br>[144].<br>e Artes<br>$[892]$ ,<br>Multidisciplinar [75]                                                                    |  |  |  |

 $1$  Quantidade de objetos disponíveis na categoria

 $\overline{a}$ 

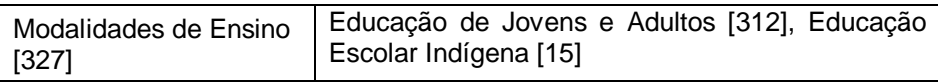

Fonte: Banco Internacional de Objetos Educacionais, 2016

Segundo Rodrigues; Júnior; Schlünzen (2010), "para disponibilizar Objetos no repositório, o MEC conta com a participação de seis Universidades Federais, espalhadas pelo território brasileiro". Tal colaboração pode enriquecer a proposta, pelo compartilhamento de saberes.

## **Banco Internacional de Objetos Educacionais: por onde começar?**

No BIOE (<http://objetoseducacionais2.mec.gov.br/>), é possível começar a busca por objetos escolhendo o nível de ensino ou o tipo do recurso, no campo de pesquisa com palavras-chave, conforme a Figura 1.6:

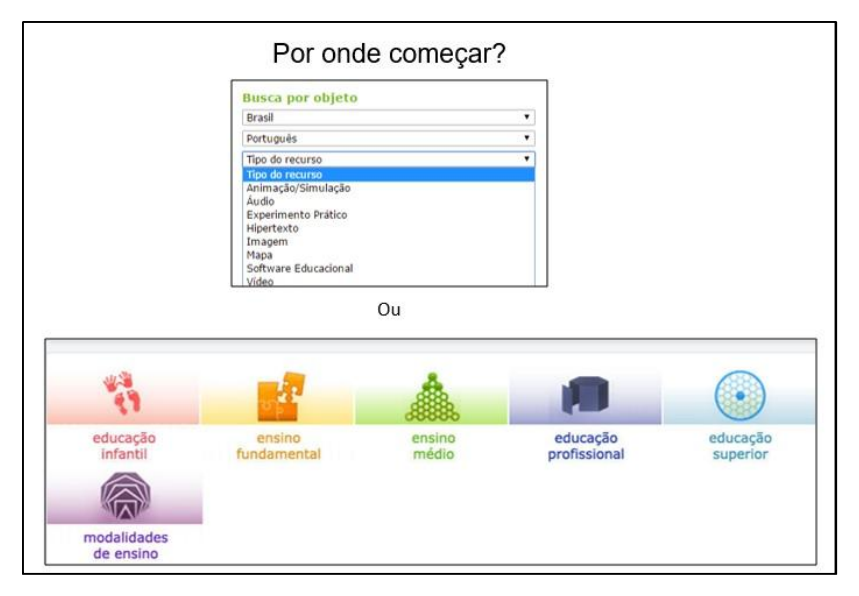

Figura 1.6 – Banco Internacional de Objetos Educacionais – Tipo de recurso

Fonte: Banco Internacional de Objetos Educacionais, 2016. Adaptado pelas autoras.

Ao escolhermos o nível de ensino, nos deparamos com uma listagem que apresenta, em ordem alfabética, o título do recurso, o tipo (vídeo, imagem, etc.), a data de publicação, os autores, e o tamanho do arquivo. A Figura 1.7 representa a escolha pelo nível "educação profissional" e os recursos listados:

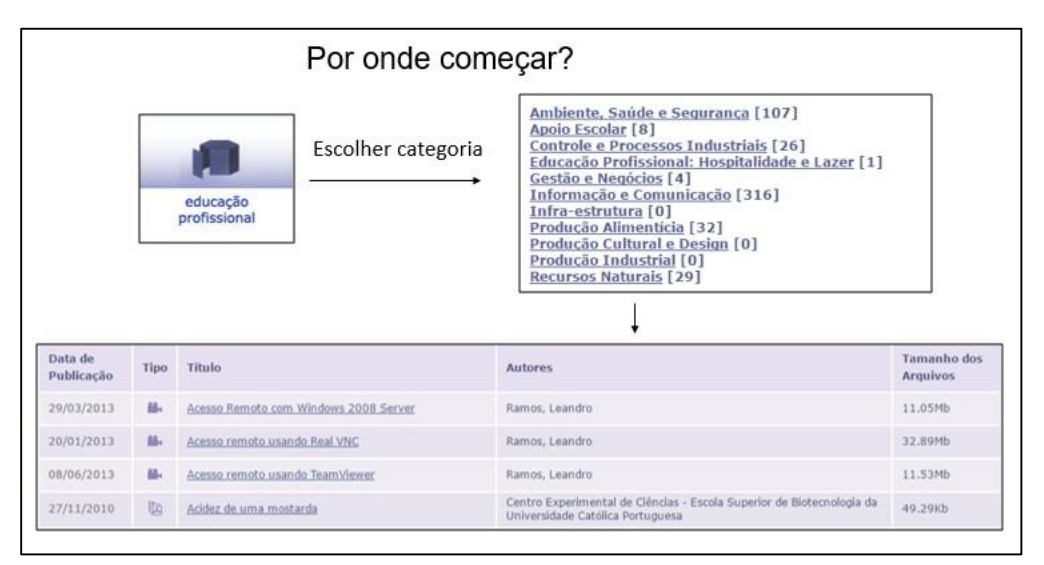

Figura 1.7 – Banco Internacional de Objetos Educacionais - Categoria

Fonte: Banco Internacional de Objetos Educacionais, 2016. Adaptado pelas autoras.

Ao escolher um recurso, podemos visualizar a tela de *download*, que apresenta dados mais completos sobre o objeto, como podemos ver na Figura 1.8:

Figura 1.8 - Banco Internacional de Objetos Educacionais - Vídeo

| Visualizar                                                                 | Arquivos                                                                                                    | Tamanho | Formato     | Download |  |
|----------------------------------------------------------------------------|----------------------------------------------------------------------------------------------------|---------|-------------|----------|--|
| Visualizar/ Abrir                                                          | Windows 2008 Se  ta acesso remoto aula6.flv                                                                                                    | 11.05Mb | video/x-flv | Download |  |
| Clique aqui para baixar o plugin necessário para a visualização do recurso |                                                                                                    |         |             |          |  |
| <b>Redes Sociais:</b>                                                      | <b>L DO</b>                                                                                                    |         |             |          |  |
| Título:                                                                    | Acesso Remoto com Windows 2008 Server                                                                                                    |         |             |          |  |
| Tipo do recurso:                                                           | Vídeo                                                                                                    |         |             |          |  |
| Objetivo:                                                                  | Compartilhar o Conhecimento de Informática de forma descontraída e simples através de Vídeo-Aulas (Tutoriais)                                                                                |         |             |          |  |
| Descrição do<br>recurso:                                                   | Mostra como realizar acesso remoto ao servidor de arquivos com Windows 2008 Server                                                                                                    |         |             |          |  |
| Observação:                                                                | É recomendável que você tenha instalado em seu computador o software visualizador de vídeos VLC Media Player (Link para download<br>http://www.baixaki.com.br/download/vlc-media-player.htm) |         |             |          |  |
| Componente<br>Curricular:                                                  | Educação Profissional::Informação e Comunicação                                                                                                    |         |             |          |  |
| Tema:                                                                      | Educação Profissional::Informação e Comunicação::Técnico em Informática para Internet<br>Educação Profissional::Informação e Comunicação::Técnico em Informática                             |         |             |          |  |
| Autor(es):                                                                 | Ramos, Leandro                                                                                                    |         |             |          |  |
| Idioma:                                                                    | Português (pt)                                                                                                    |         |             |          |  |
| País:                                                                      | Brasil (br)                                                                                                    |         |             |          |  |
| Endereco eletrônico:                                                       | http://www.professorramos.com/                                                                                                    |         |             |          |  |
| Data de publicação:                                                        | 2011                                                                                                    |         |             |          |  |
| Detentor do direito<br>autoral:                                            | Leandro Ramos                                                                                                    |         |             |          |  |
| Licenca:                                                                   | Licenca Padrão do Youtube                                                                                                    |         |             |          |  |
| Submetido por:                                                             | Universidade Federal do Rio Grande do Sul (UFRGS)                                                                                                    |         |             |          |  |
| URT:                                                                       | http://obietoseducacionais2.mec.gov.br/handle/mec/23288                                                                                                    |         |             |          |  |
| Disponível em:                                                             | Educação Profissional: Informação e Comunicação: Videos                                                                                                    |         |             |          |  |

Fonte: Banco Internacional de Objetos Educacionais, 2016.

É importante ressaltar que, entre os dados mencionados, podemos visualizar, inclusive, a licença sob a qual se encontra o recurso, que pode ser aberta, ou conter direitos autorais.

Da mesma forma que o Portal do Professor, é possível realizar um cadastro no site para contribuir com objetos educacionais. Cabe ressaltar que "todos os objetos selecionados passam por um comitê, que valida no sistema os objetos selecionados e, quando aprovados, autoriza a publicação" (BIELCHOWSKI; PRATA, 2010)

## **Escola Digital**

A plataforma Escola Digital foi criada através de parceria entre o governo do Estado de São Paulo e os institutos Natura e Inspirare, e conta, hoje, com mais de 4 mil objetos digitais de aprendizagem (ESCOLA DIGITAL, [2016]). A plataforma permite que professores, pais, alunos e outros interessados no tema recomendem objetos digitais de aprendizagem que devem ser inseridos no portal (AURILI, 2014).

Acessando o portal (<http://www.escoladigital.org.br/>), é possível, na página inicial, buscar objetos utilizando os filtros principais, por "tipo de mídia", "disciplinas" ou "etapas/anos/modalidades". Entre os tipos de mídias disponíveis, podemos encontrar recursos como animações, apresentações multimídia, áudios, aulas digitais, infográficos, jogos, livros digitais, mapas, simuladores, *softwares*, vídeos e aplicativos móveis, estes últimos, um diferencial dos demais portais. Cadastrando-se no site, é possível criar um grupo com endereços de *email*, como uma turma virtual.

### **Escola Digital: por onde começar?**

Para navegar no portal, recomendamos iniciar filtrando as categorias de interesse entre "tipos de mídia", "disciplina" ou "etapas, anos e modalidades", disponíveis na página inicial do site, visíveis na Figura 1.9:

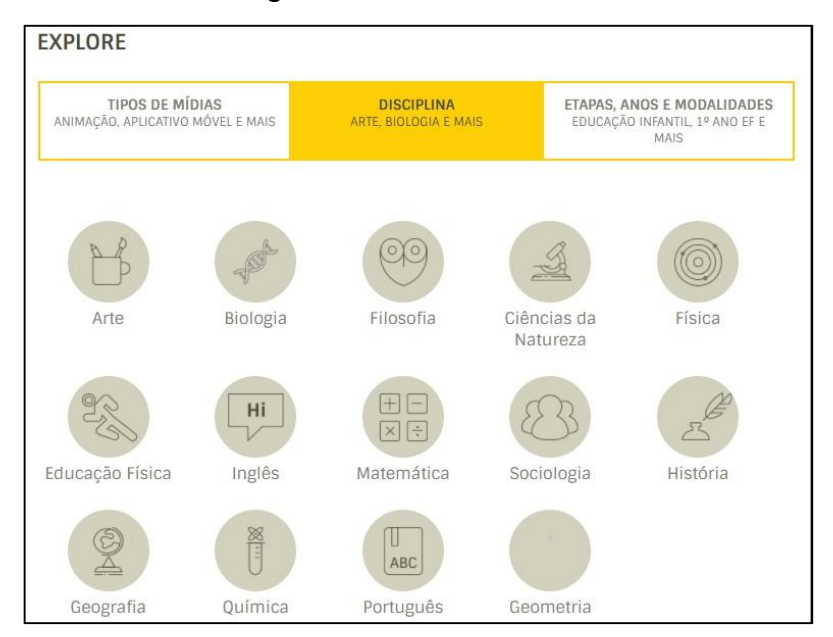

Figura 1.9 – Escola Digital - Tela Inicial

Fonte: Escola Digital, 2016.

Posteriormente, outros filtros podem ser adicionados, como temas curriculares, temas transversais e até licença de uso, conforme a Figura 1.10, que apresenta, também, os resultados da busca, com Objetos Digitais de Aprendizagem (ODA) da disciplina de português. Além dos ODAs, o site também disponibiliza planos de aula e ferramentas externas para que os professores possam criar seus próprios recursos ou incrementar suas aulas.

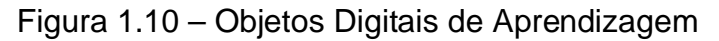

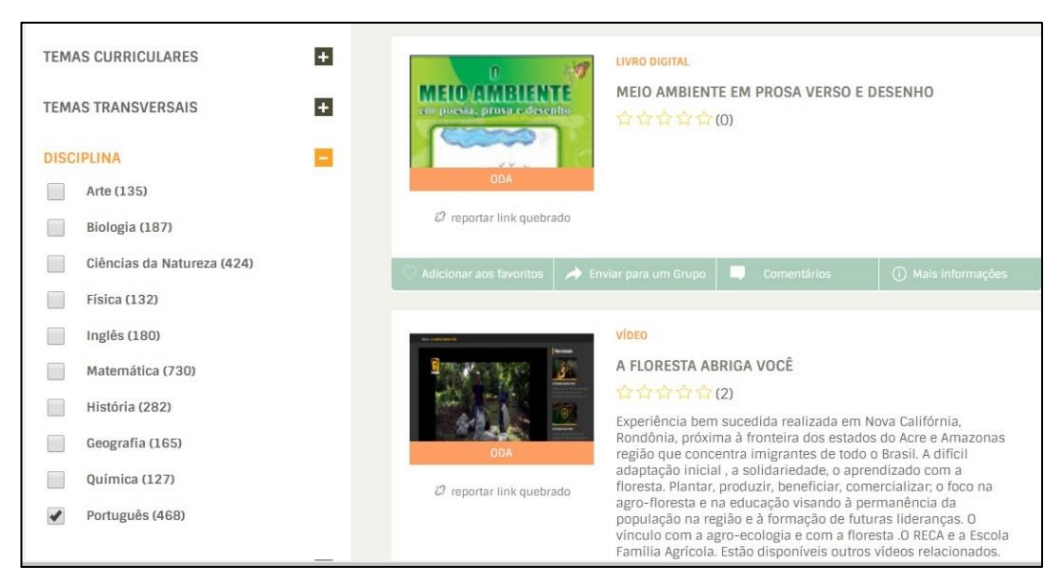

Fonte: Escola Digital, 2016.

Para download dos objetos, não é necessário cadastro no portal, entretanto, esta opção permite a criação de grupos, como turmas virtuais, bastando acessar o item "perfil", "grupos" e, posteriormente, "criar novo grupo", conforme a Figura 1.11:

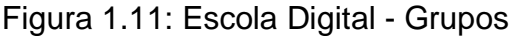

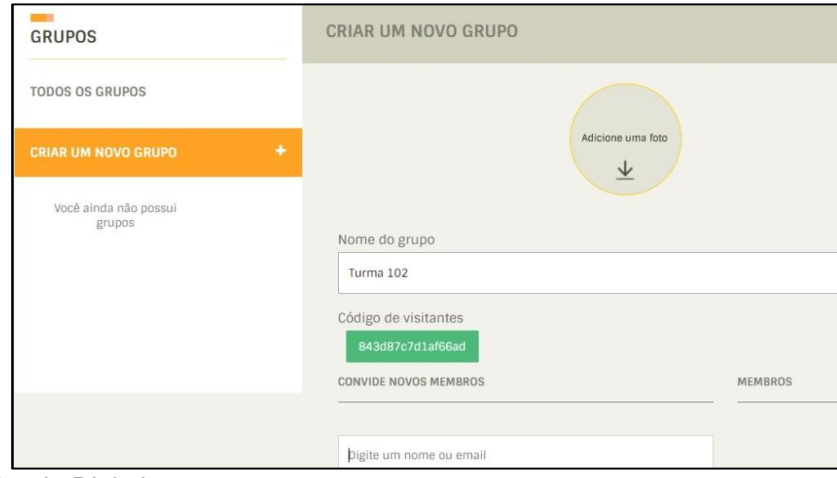

Fonte: Escola Digital, 2016.

A ilustração acima apresenta a criação da "Turma 102", onde se vê a possibilidade de convidar alunos através de seus nomes de usuário ou endereços de e-mail. Cabe ressaltar que os alunos precisam estar cadastrados na plataforma para comporem o grupo. A Figura 1.12 apresenta o processo de inserção de membros e de envio de mensagens para a turma:

Figura 1.12 – Escola Digital – Inserção de membros e mensagens

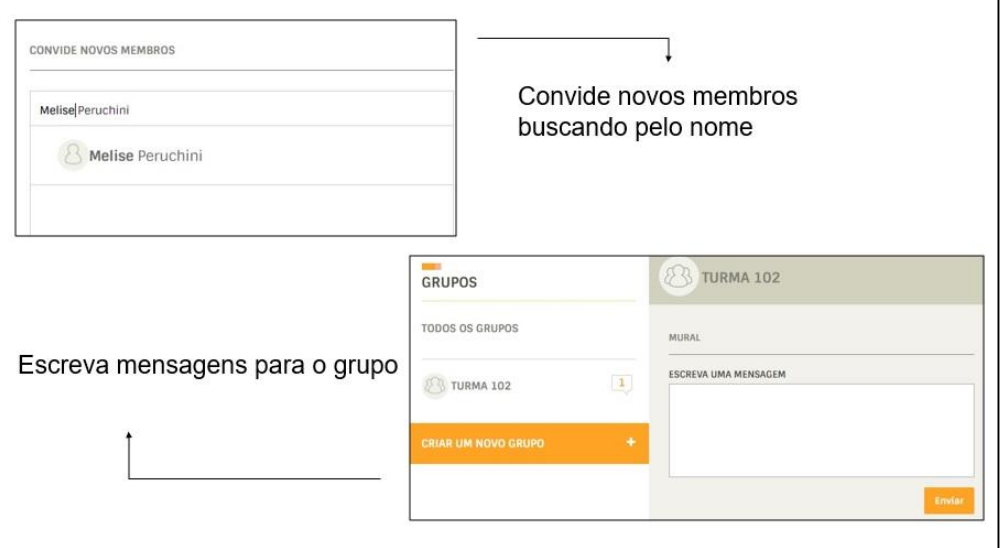

Fonte: Escola Digital, 2016. Adaptado pelas autoras.

Além de mensagens, ao buscar por objetos digitais, é possível enviá-los aos grupos criados (Figura 1.10). A plataforma também disponibiliza um curso gratuito a distância, para professores e gestores escolares cadastrados, sobre tecnologia na educação.

### **Dia a Dia educação**

O portal dia a dia educação está integrado ao website da Secretaria de Estado da Educação do Paraná, teve início em 2003 e foi reestruturado em 2011, com objetivo de disponibilizar "serviços, informações, recursos didáticos e de apoio para toda a comunidade escolar" (DIA A DIA EDUCAÇÃO, [2016]). Conforme Ozelame (2016, p. 399).

> A finalidade do portal é colaborar com a construção do conhecimento, oferecendo um espaço novo que desperta interesse dos alunos, colaborando para a criação de vivências amplas e significativas para o desenvolvimento do processo de ensino.

Ao acessarmos o website, (disponível em: <http://www.diaadia.pr.gov.br/>), percebemos que são disponibilizados diversos recursos didáticos em vários formatos e está dividido em quatro ambientes, com materiais disponíveis para alunos, educadores, gestores de escola e para a comunidade. No que diz respeito aos objetos digitais didáticos, este portal é bastante completo em categorias de recursos. Conta com vídeos, jogos, simulações, livros, dicionários, áudios, jornais e outros, além de destacar-se por recursos diferenciados como histórias em quadrinhos, hinos, objetos de aprendizagem colaborativa e web rádio escola, além de disponibilizar *links* rápidos para outros portais como domínio público, TV Escola, TV Paulo Freire e outros, em um *layout* atrativo. Além da vasta gama de objetos, educadores podem consultar diretrizes, documentos oficiais, programas e projetos disponíveis no portal.

### **Dia a Dia Educação: por onde começar?**

Conforme mencionado, ao acessarmos o portal, nos deparamos com quatro opções: alunos, educadores, gestão escolar e comunidade. Os recursos didáticos encontram-se na categoria "educadores", no menu lateral esquerdo, que apresentamos na Figura 1.13:

Figura 1.13 – Dia a Dia Educação - Educadores

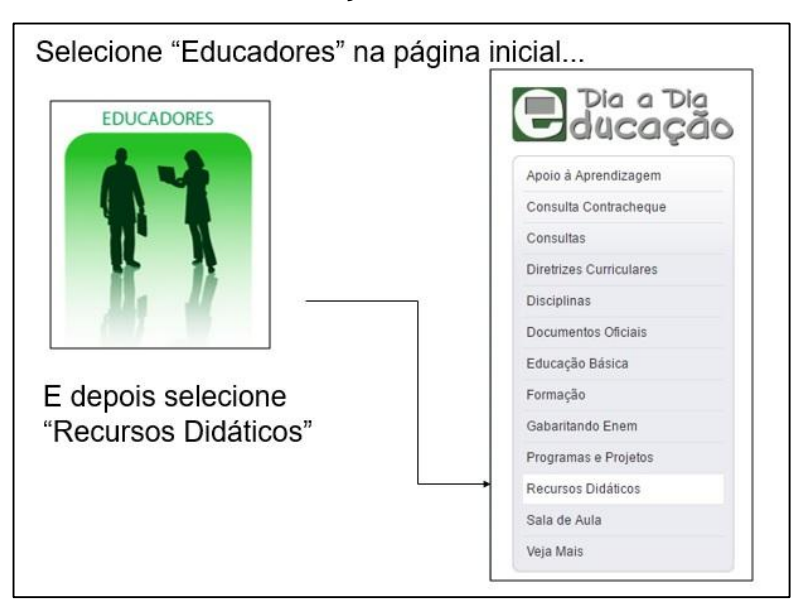

Fonte: Dia a Dia Educação, 2016. Adaptado pelas autoras.

Neste espaço estão os recursos didáticos digitais que podem ser utilizados por educadores, em um acervo bastante diversificado, como podemos observar, através da Figura 1.14:

Figura 1.14 – Dia a Dia Educação – Alguns recursos

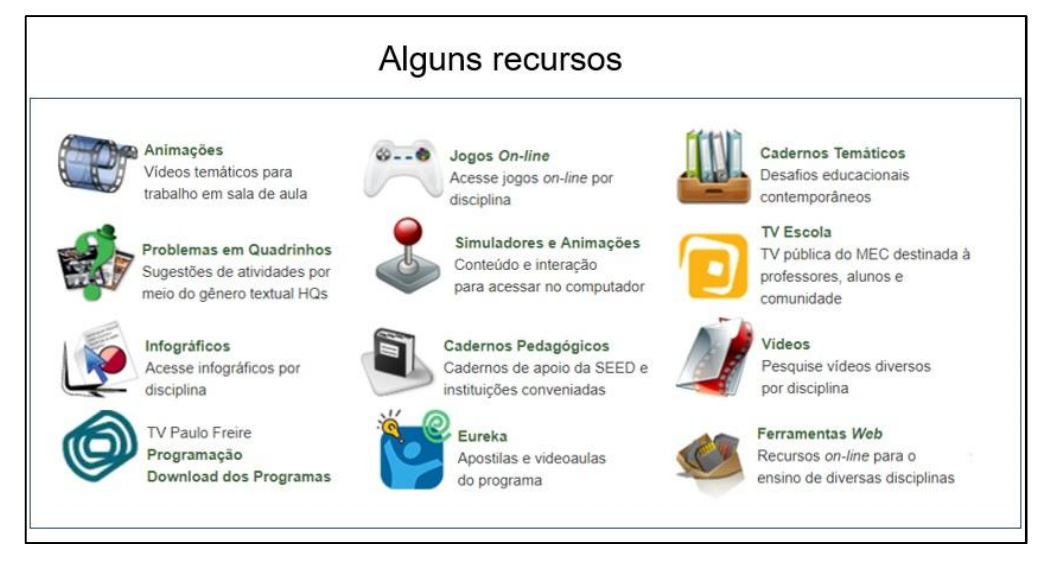

Fonte: Dia a Dia Educação, 2016. Adaptado pelas autoras.

Outra opção para exploração inicial do portal consiste em escolher outras categorias no menu lateral, exposto na Figura 1.13, como "disciplinas" ou "sala de aula", por exemplo. Ambas as opções retornarão recursos categorizados por disciplinas, como arte, história, matemática, física, língua portuguesa, entre outros. Dentro dessas categorias, o professor pode encontrar sequencias de aulas, relatos de práticas pedagógicas, sugestões de aula e atividades, etc.

### **Khan Academy**

Criada em 2006, a plataforma Khan Academy disponibiliza videoaulas de curta duração (vídeos de aproximadamente 10min – 20min), exercícios e monitoramento do progresso do aluno (RIVERO, 2013, p.30). Com uma proposta de ensino "gratuito, para todos e sempre", o website contempla áreas do conhecimento como ciências e engenharias (matemática, física, química, biologia, saúde e medicina, engenharia elétrica), economia e finanças (micro e macroeconomia, mercado financeiro e de capitais, empreendedorismo), computação (programação, ciência da computação, hora do código e animação digital) além de artes e humanidades (músicas). Nota-se que o portal dá ênfase para áreas da informática e matemática.

O acesso inicial permite cadastro como aluno, professor ou pais, que podem acompanhar o desempenho dos filhos pela plataforma. A realização do cadastro possibilita a criação de uma turma virtual, onde o professor pode indicar videoaulas e também acompanhar o progresso dos alunos, conforme ele acessa/assiste ao material indicado. Este progresso também pode ser visualizado pelo próprio estudante, pela porcentagem de aulas realizadas por tema. O portal, originalmente em inglês, está com grande parte dos conteúdos com legenda e sendo traduzidos para o português e outros idiomas (KHAN ACADEMY, [2016])*.* 

Segundo Rivero (2013, p. 31), estudantes podem acelerar sua aprendizagem em uma abordagem individualizada, em seu próprio tempo, enquanto os professores terão mais tempo para outros projetos, pois o portal pode ser usado dentro e fora de sala de aula.

#### **Khan Academy – Por onde começar?**

Para iniciar a exploração das videoaulas no portal, deve-se iniciar pelo botão "comece a aprender agora", conforme a Figura 1.15. Depois, deve-se escolher a área de interesse, entre as propostas disponíveis no site.

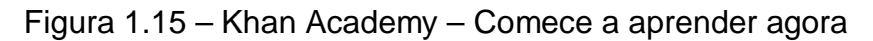

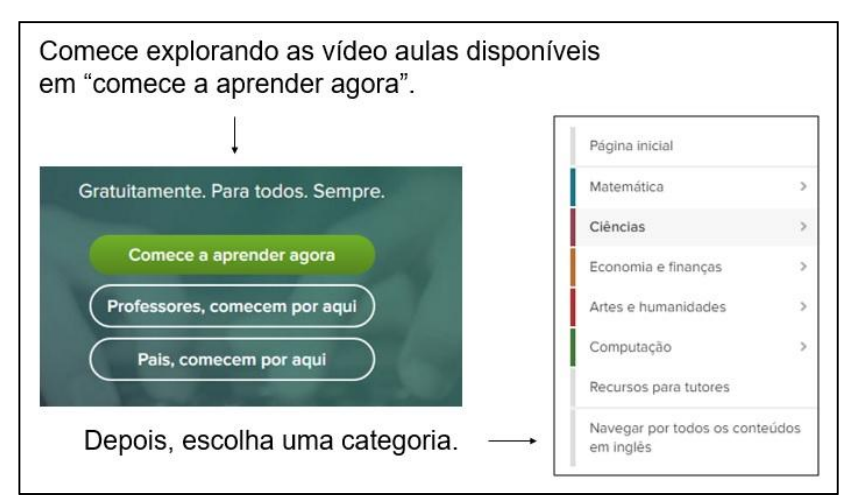

Fonte: Khan Academy, 2016. Adaptado pelas autoras.

Outra opção para educadores é começar pelo cadastro no portal, através do botão "professores, comecem por aqui" ou do link "cadastre-se", no canto superior direito, o que permitirá a criação da turma virtual. A Figura 1.16 apresenta a tela inicial do usuário cadastrado, onde se veem os botões "nova turma" e "adicionar novos alunos":

Figura 1.16 – Khan Academy – Criar turma

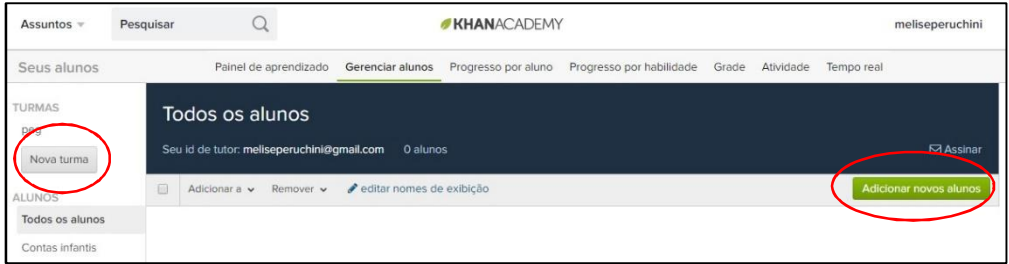

Fonte: Khan Academy, 2016. Adaptado pelas autoras.

Este painel também permite acompanhar o progresso do aluno, ou seja, visualizar quantas videoaulas foram assistidas e quantos exercícios foram feitos, entre outros aspectos. Os alunos podem ser adicionados através da conta de e-mail, do botão "importar contatos do Google Sala de Aula", ou através da criação de conta para aqueles que não possuem correio eletrônico. Depois, é só escolher conteúdos para compartilhar com a turma criada. Essa turma terá um código alfanumérico, que deve ser compartilhado com os estudantes, para que, no momento em que se cadastrarem no site, busquem a sua turma através dessa chave, para terem acesso às aulas. Para tal, o estudante deve fazer login na plataforma, clicar em seu nome no canto superior direito, em "perfil", e, por fim, em "tutores", onde aparecerá o espaço para inserção do referido código. Apresentamos o procedimento na Figura 1.17:

Figura 1.17 – Khan Academy – Painel do aluno

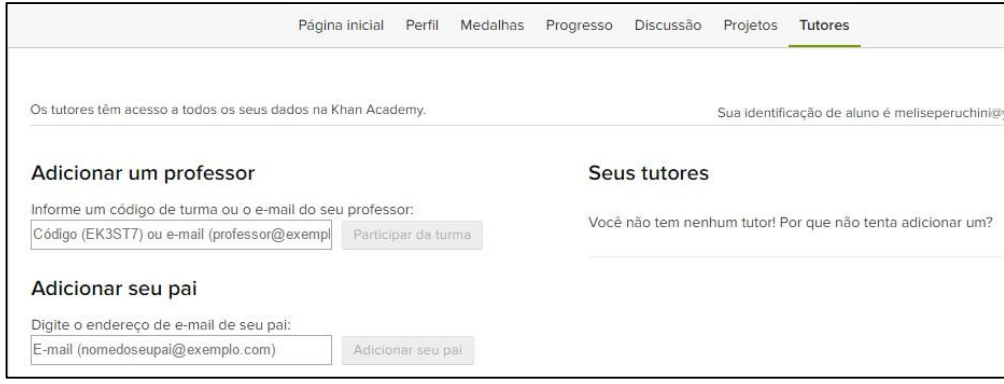

Fonte: Khan Academy, 2016.

Neste painel o estudante pode acessar as videoaulas de seu interesse, ou as que foram recomendadas pelos professores, acompanhar seu próprio progresso, entre outros recursos.

Conforme mencionado, esta é uma sugestão para exploração inicial dos portais, que podem e devem ser mais profundamente analisados e testados. Cabe relembrar que escolhemos esses cinco portais baseados em uma pesquisa realizada por Venturini (2014), buscando os que se adequassem mais às especificidades desta produção, ou que, de uma forma ou de outra, possuíssem diferentes possibilidades para utilização no contexto educacional.

Examinando os portais abordados através da ótica da pesquisa, observa-se que, de fato, possuem uma vasta gama de objetos educacionais, entretanto, a pesquisa, neste contexto, relaciona-se mais especificamente com a busca por objetos, por parte do professor, do que por parte do educando, propriamente dito. Isto posto, consideramos que, o recurso "portais educacionais", por si só, *não é exatamente voltado para estimular a prática da pesquisa*, cabendo, ao professor, descobrir objetos adequados e aplicá-los em sala de aula, já em posse de uma *postura investigativa*. Caso contrário, os objetos podem ser utilizados apenas como transmissores do conhecimento, reduzindo-os a uma perspectiva instrucionista. Nesse ponto, concordamos que "o professor precisa repensar sua prática pedagógica,

conscientizando-se de que não pode absorver todo o universo de informações e passar essas informações para seus alunos" (MORAN, 2000, p.70).

Embora haja uma imensa quantidade de itens de qualidade disponíveis nos portais, é salutar que o profissional da educação os explore extensivamente para então encontrar as melhores opções a serem trabalhadas em sala de aula.

## **6 – Referências**

BANCO INTERNACIONAL DE OBJETOS EDUCACIONAIS. Ministério da Educação, Brasil, 2008. Disponível em: <http://objetoseducacionais2.mec.gov.br/>. Acesso em: 31 mar. 2016.

BIELSCHOWSKI, C. E.; PRATA, C. L. **Portal Educacional do Professor do Brasil.** Revista de Educación, 352. Mai - ago 2010. Brasília, DF.

BRASIL. Ministério da Educação. **Banco Internacional de Objetos Educacionais.** Brasília, 2008. Disponível em: <http://objetoseducacionais2.mec.gov.br/>. Acesso em: 31 mar. 2016.

BRASIL. Ministério da Educação. **Portal do Professor.** Brasília, 2008. Disponível em: <http://portaldoprofessor.mec.gov.br/sobre.html>. Acesso em: 31 mar. 2016.

BRASIL. Livro digital chega às escolas públicas em 2015. Portal Brasil. Brasília, 2014. Disponível em <http://www.brasil.gov.br/educacao/2013/01/livro-digital-chegaas-escolas-publicas-em-2015 >. Acesso em: 28 out. 2016.

DIA A DIA EDUCAÇÃO. Portal Educacional do Estado do Paraná. Secretaria da Educação, Governo do Estado. Paraná, Brasil. Disponível em: <http://www.diaadia.pr.gov.br/>. Acesso em: 31 mar. 2016.

ESCOLA DIGITAL. A Educação do futuro é o nosso presente. Escola digital, 2013. Disponível em: <http://escoladigital.org.br/escola-digital>. Acesso em: 31 mar. 2016.

KHAN ACADEMY. Khan Academy, 2016. Disponível em: <https://pt.khanacademy.org/about>. Acesso em: 31 mar. 2016.

PORTAL DO PROFESSOR. Ministério da Educação, Brasil, 2008. Disponível em: < http://portaldoprofessor.mec.gov.br/sobre.html>. Acesso em: 31 mar. 2016.

ESCOLA DIGITAL. **A Educação do futuro é o nosso presente.** Escola digital, 2013. Disponível em: <http://escoladigital.org.br/escola-digital>. Acesso em: 31 mar. 2016.

KHAN ACADEMY. **Portal Khan Academy,** 2016. Disponível em: <https://pt.khanacademy.org/about>. Acesso em: 31 mar. 2016.

MELQUES, P. M. et al. **Banco Internacional de Objetos Educacionais:** uma ferramenta para auxiliar no processo de ensino-aprendizagem por meio do uso das Tecnologias da Informação e Comunicação (TIC). ETIC - Encontro de iniciação científica. v. 6, n.6, 2010.

VENTURINI, J. **Recursos educacionais abertos no Brasil:** o campo, os recursos e sua apropriação em sala de aula. Ação Educativa, v. 11. São Paulo, 2014.